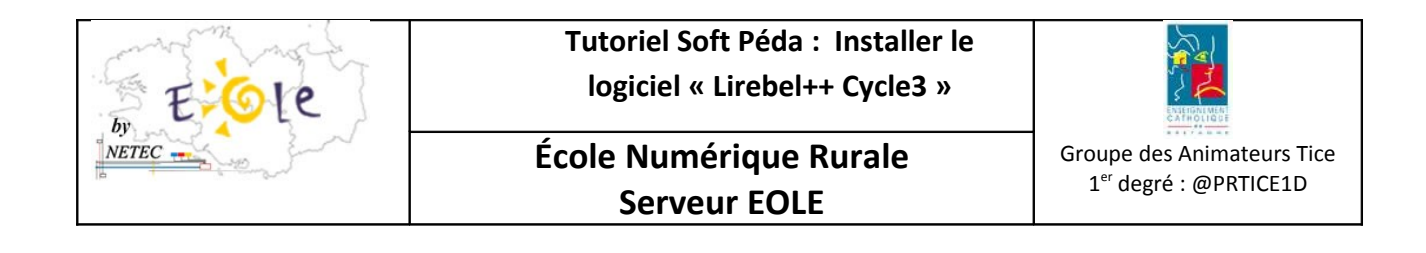

## **Sommaire**

1.Procédure d'installation du logiciel Lirebel++ Cycle3.....................................................................................1

## **1.Procédure d'installation du logiciel Lirebel++ Cycle3**

- 1. Se référer au Tuto-16 « Comment ajouter un logiciel » pour installer la source du CD sur le serveur
- 2. Une fois le cd copié sur le serveur, lancez Lanceur.exe

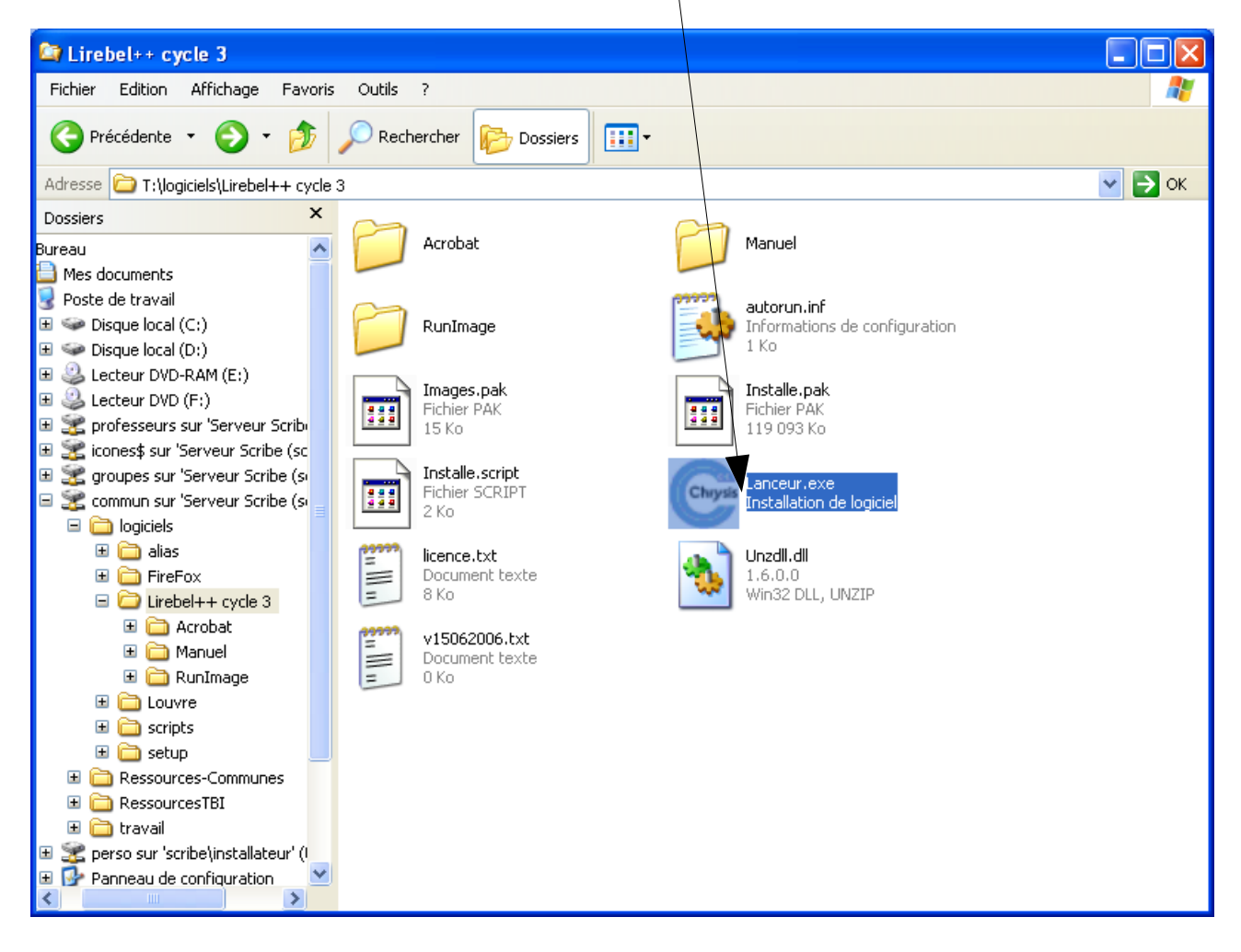

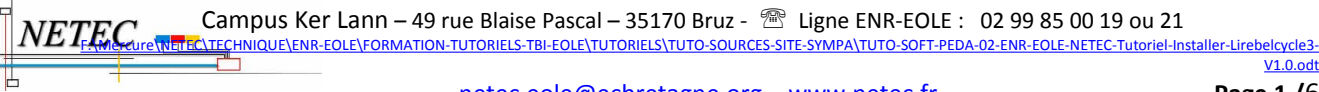

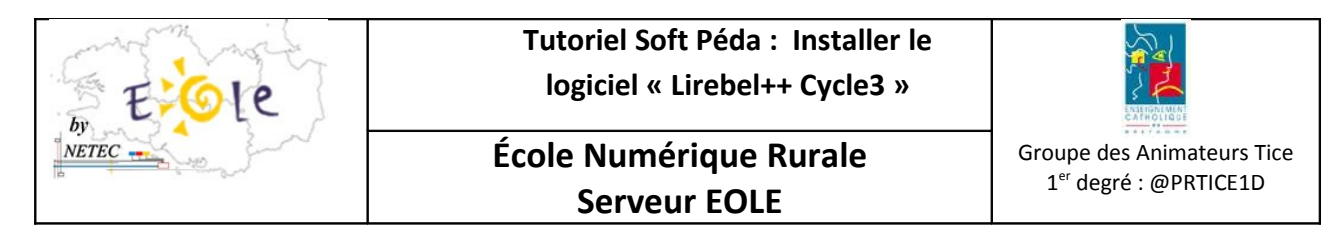

3. Cliquez sur **Installer** 

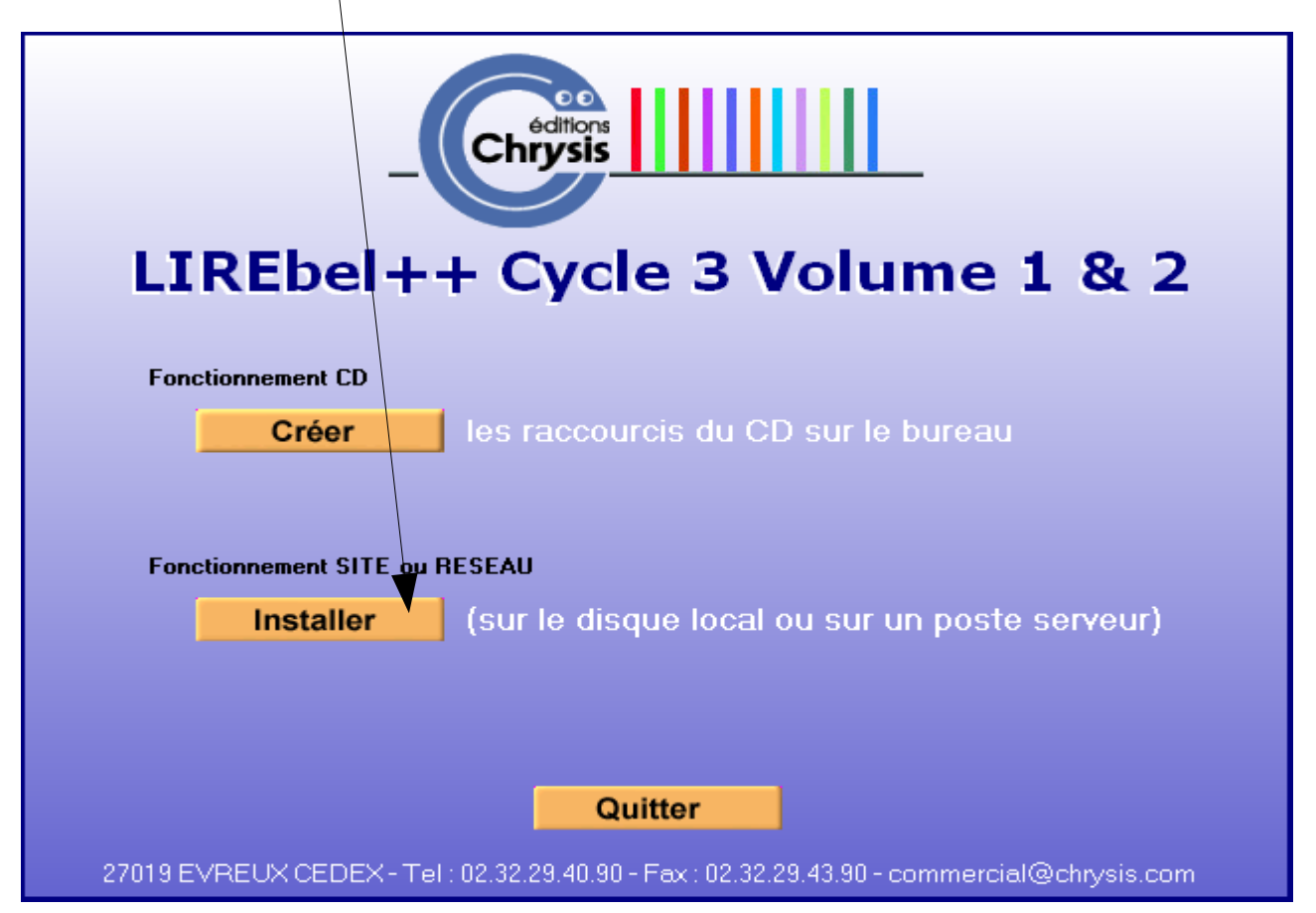

## 4. Cochez la case « J'accepte les conditions générales » et cliquez sur Suivant.

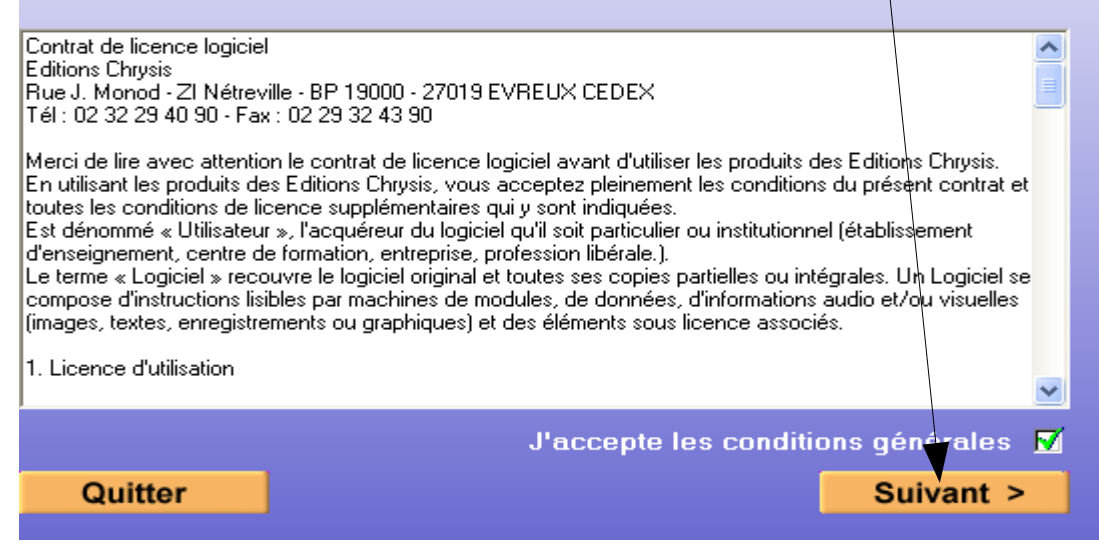

Campus Ker Lann - 49 rue Blaise Pascal - 35170 Bruz - <sup>®</sup> Ligne ENR-EOLE : 02 99 85 00 19 ou 21  $\textit{NETERC}\textcolor{red}{\bullet}$  Cattipus Net-Latin - 49 fue Biaise Pascal - 35170 Bfuz -  $\textcolor{red}{\textbf{m}}$  Ligne ENR-EOLE :<br>The constantion-of the propertiels installer and the constantion-concettutoriels-tutoriels-tuto-sources-site-symp

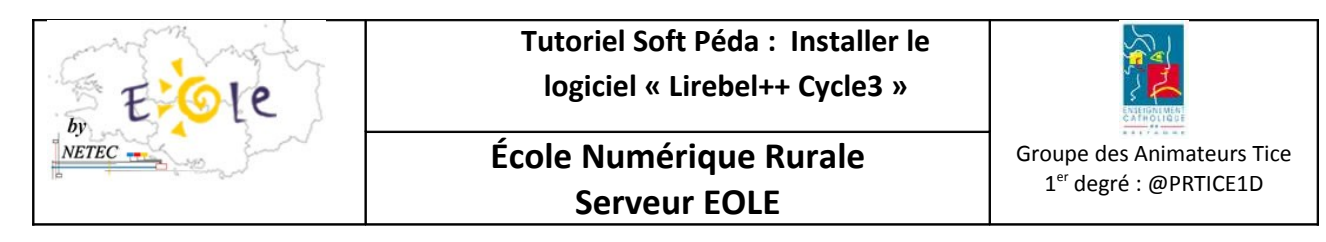

5. Indiquez le chemin T:\logiciels\Lirebel++ pour une installation en réseau » et cliquez sur Suivant

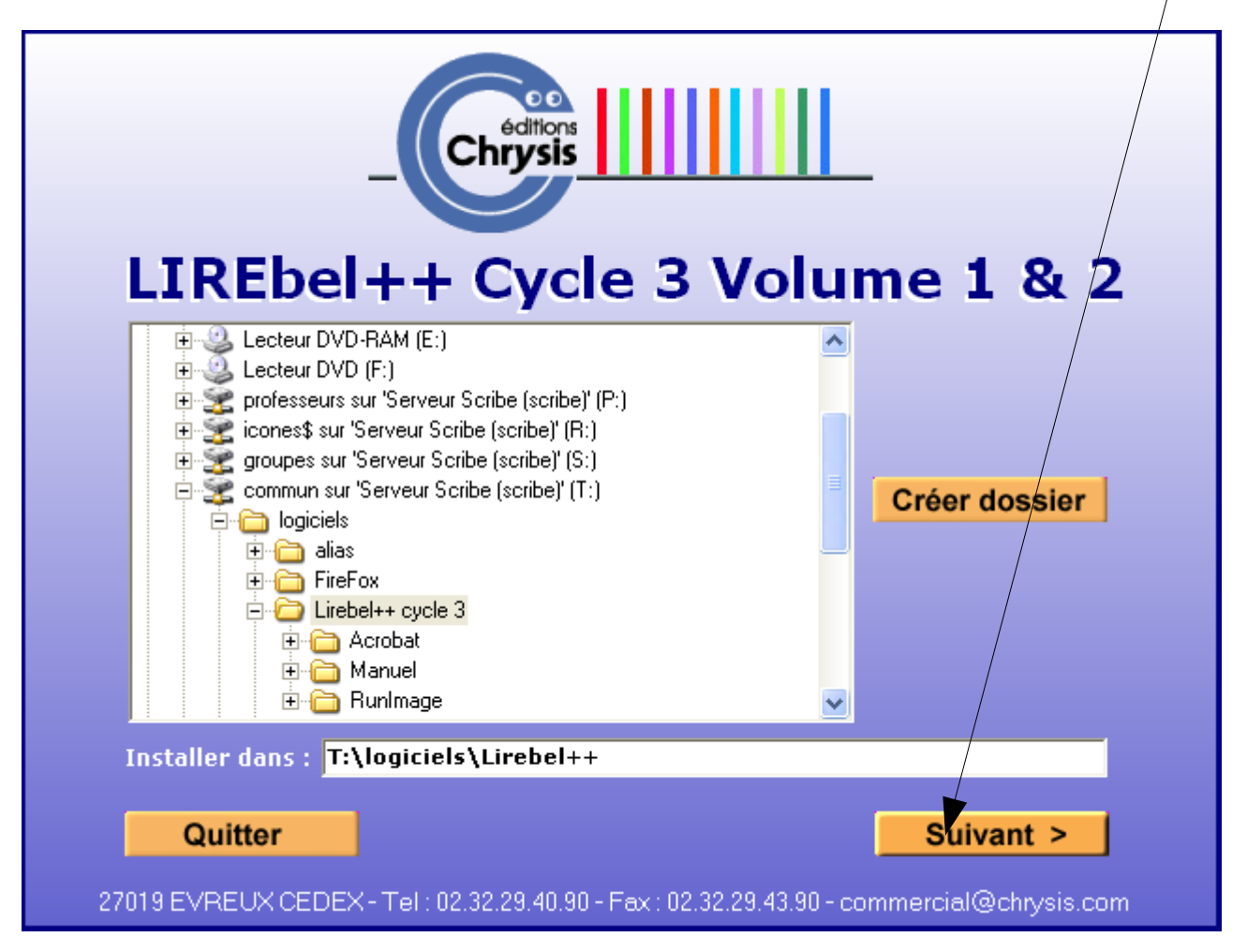

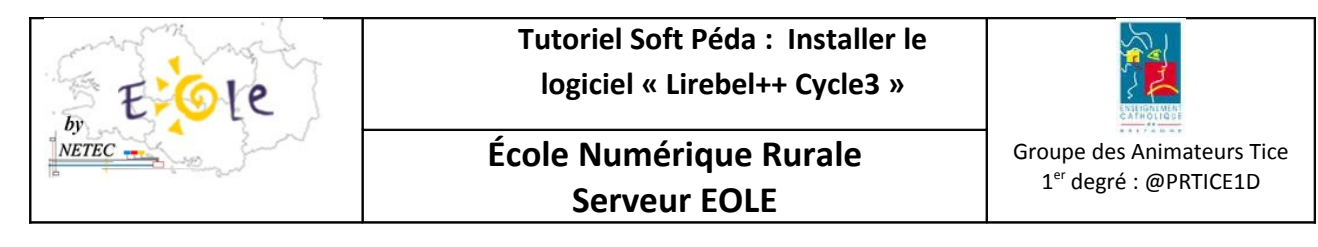

6. Indiquez le numéro de série et cliquez sur Suivant

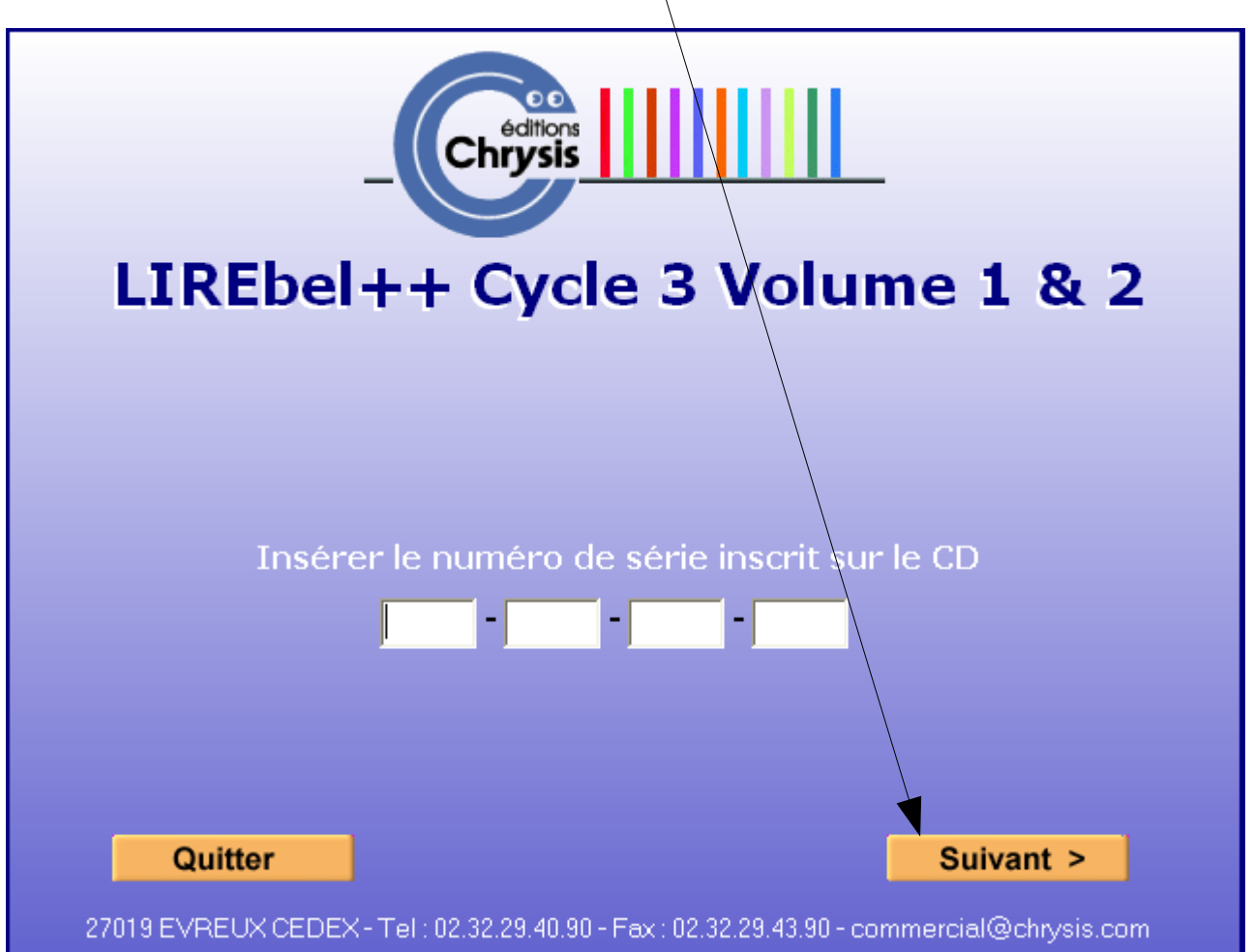

<u>V1.0.odt</u>

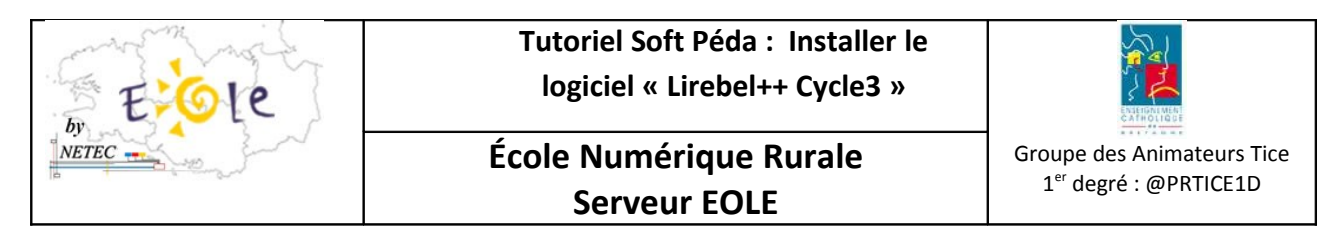

7. L'installation se lance.

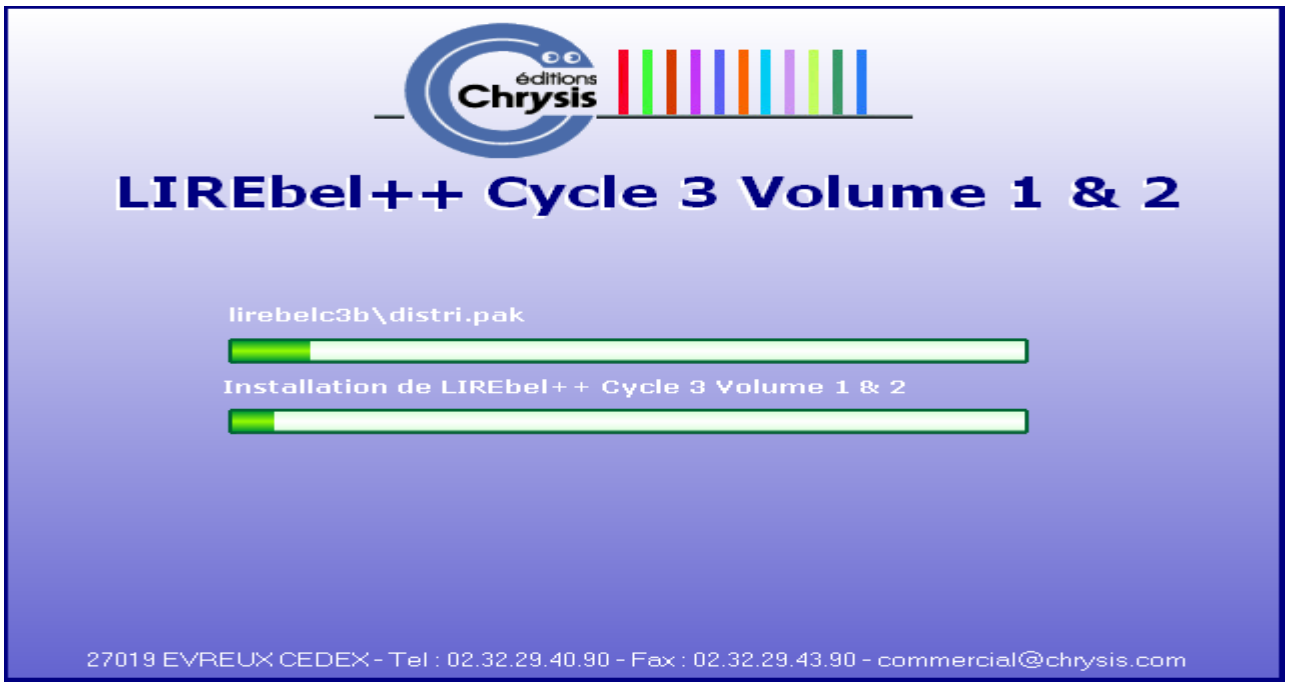

8. Pour la gestion du professeur du logiciel LirebelC3a faire ce qui suit :

Créer un raccourci en faisant clic droit sur GestProfC3a.exe et sélectionnez « Créer un raccourci », le renommer en GestProfC3A.exe

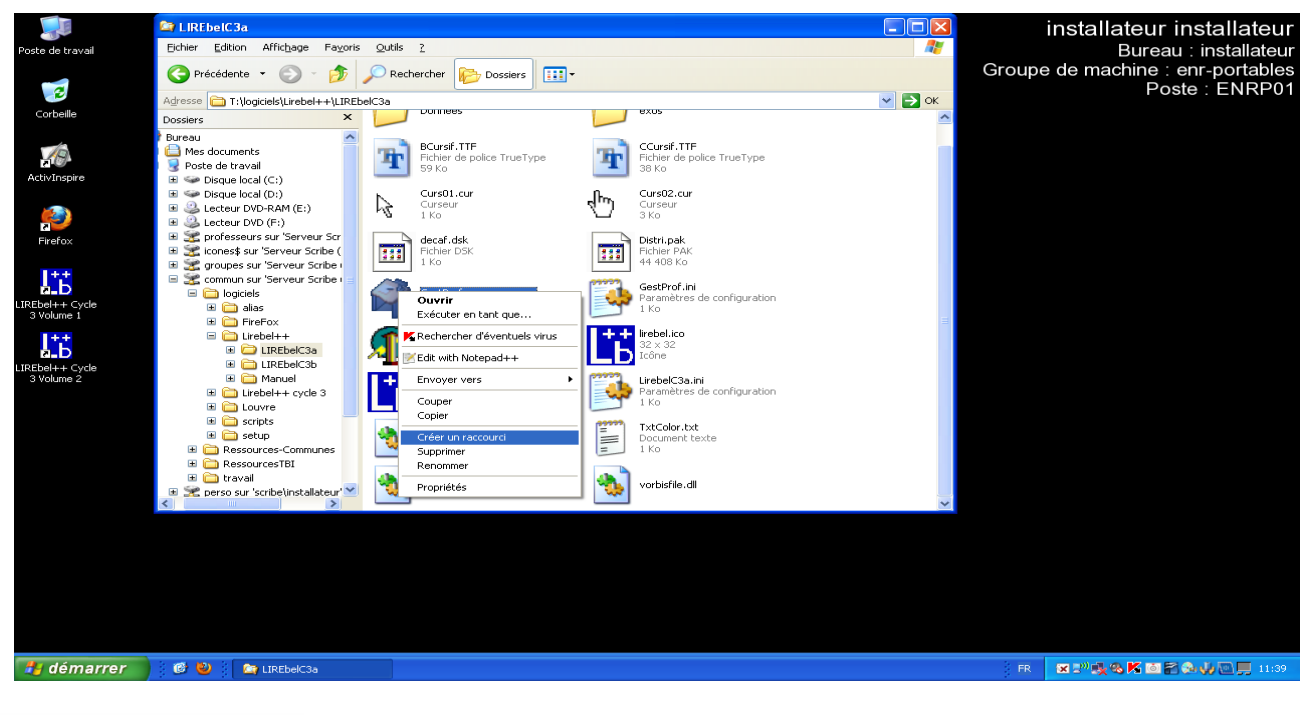

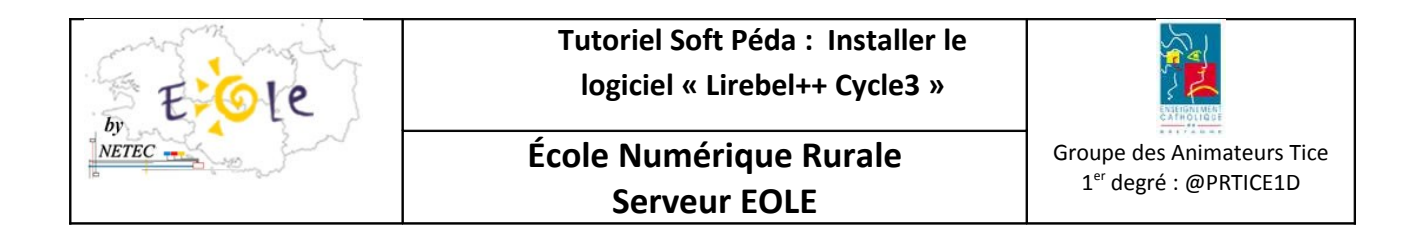

9. Et le copiez sous R:\enr-portables\professeurs\Bureau et en faire de même pour LirebelC3b.

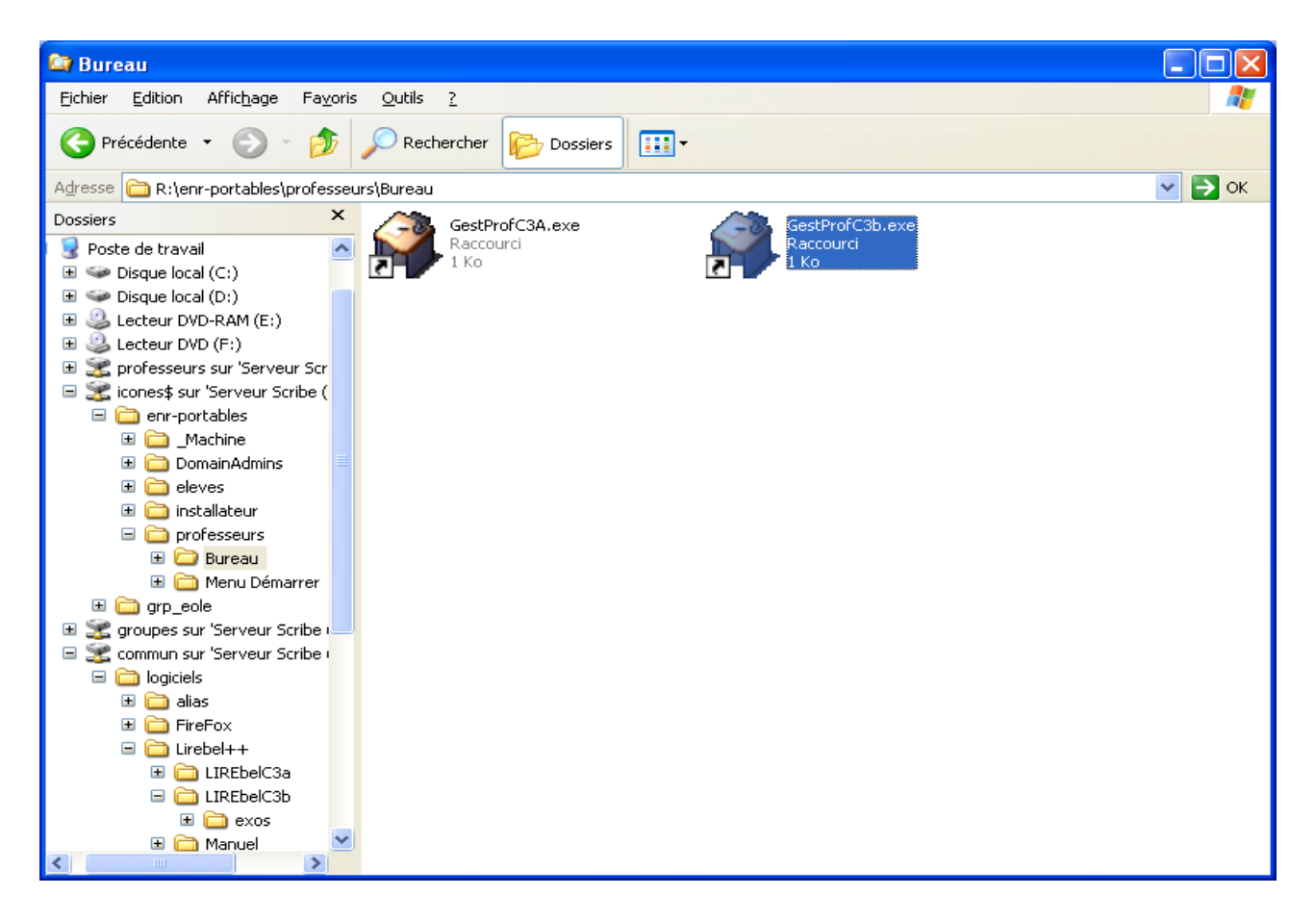

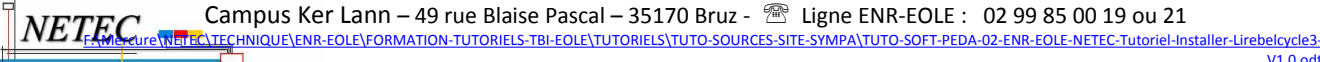